## 뉴올리언스 신학 대학원 목회학 박사과정 학생들을 위한

# 트라비안 스타일 8 에 기초한 보고서 작성 요령

A Seminar Paper Submitted to

Dr. Jong Gil Lee of the New Orleans Baptist Theological Seminary

for the Seminar: Expository Preaching from Jeremiah: BSOT8301-0083

Doctor of Ministry

by

Gil Dong Hong

Duluth, Georgia

January 11, 2020

# 목차

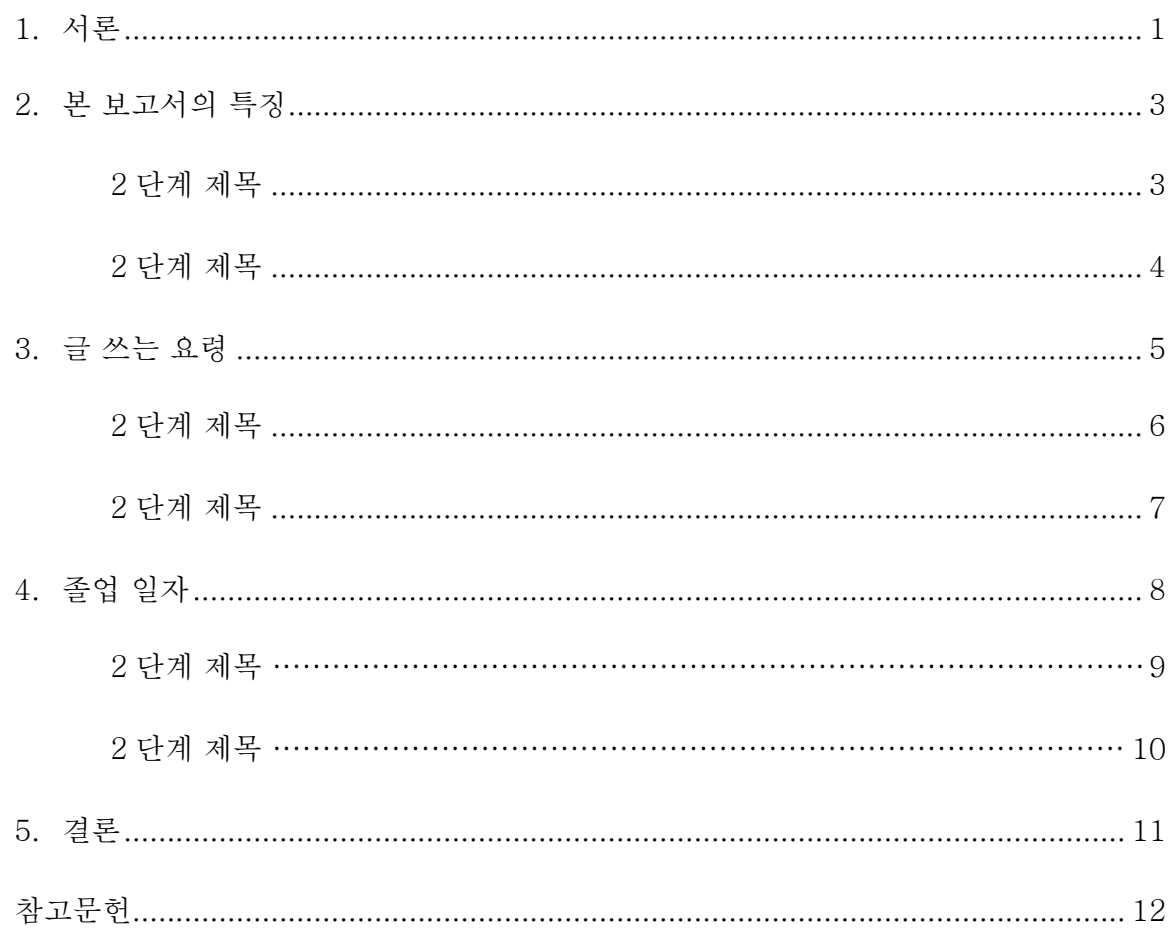

## 1. Turabian 8 양식 필수사항

Turabian 8 은 Turabian 6<sup>1</sup>와는 달리 각 장들이나 부록들의 첫 페이지의 상단에 2 인치 여백을 둘 필요가 없습니다. 단락의 여백을 나타내기 위해 각 장의 제목과 부제목 사이에 보여지는 단락 기호 (¶)는 여분의 여백이 요구되는 각 장의 다른 위치에서도 찾을 수 있습니다. *Home|Paragraph* 에서 단락 기호인 ¶ 을 누르고 문서의 다른 서식 기호를 켜거나 끌 수 있습니다. <sup>2</sup> 장의 숫자와 제목은 헤드라인 스타일로 글자크기는 한글은 바탕 13 굵은체로 작성해야 합니다. 각 장의 제목이 목차의 제목과 정확히 일치하는지 확인하는 것이 필수입니다.

#### 각주의 형식, 본문의 인용문, 블락 인용문<sup>3</sup>

출처를 인용했음을 나타내기 위해 인용문의 끝 또는 인용 문단의 끝에 위 첨자를 표시하고 각주를 표시해야 합니다. 각주를 삽입하기 위해서는 마우스의 커서를 본문에서 각주를 넣고자 하는 곳에 둡니다. 워드 프로그램의 상단 메뉴 중 하나인 References 메뉴로 가서 Insert Footnote 를 누르십시오. 페이지 하단의 각주 번호의 형식은 위첨자가 아니라 일반 숫자이며, 숫자 다음에 마침표와 한 칸 여백을 넣습니다. 대부분의 워드프로세서의 페이지 하단의 각주 번호는 위첨자로 기본 설정이 되어있습니다. 이 숫자 형식을 바꾸기 위해서, 자동으로 형성된 번호를 지우지 말고, 커서로 숫자를 선택하십시오. Home 으로 가서 Font 의 오른쪽 아래 화살표를 클릭해서 폰트 메뉴

l

<sup>1.</sup> Kate L. Turabian, *A Manual for Writers of Research Papers, Theses, and Dissertations: Chicago Style for Students & Researchers*, 8<sup>th</sup> ed. (Chicago: University of Chicago Press, 2013).

<sup>2.</sup> 이 안내는 Microsoft© Word 2010 에 기초한 것입니다.

<sup>3.</sup> 이것은 1 단계 부제목의 예시입니다.

옵션을 확장하십시오. Font Effects 메뉴에서 Superscript 를 비활성화시키고 OK 를 누르십시오. 위에 언급한 양식을 유지한다면- 각주가 있는 본문의 어떤 부분을 오리고 붙일 때에 워드는 자동으로 각주 번호를 다시 매길 것입니다.

모든 문서의 각주를 적절하게 만들기 위해서, References 로 가서 오른쪽 하단의 작은 네모 박스의 화살표를 누르십시오. 각주의 위치를 Below Text 를 선택하십시오. 각주 번호 형식은 Restart each section 으로 정하십시오. Whole document 에 변경으로 적용하십시오. 그리고 하단 오른쪽의 Apply 를 누르십시오.

각주의 간격은 단락의 간격과 같습니다: 첫 줄은 들여쓰기를 하고 다른 줄은 왼쪽 정렬로 합니다. 첫 줄 간격을 하기 위해서 스페이스바 보다는 항상 탭 키를 사용하십시오. 페이지 하단에 하나 이상의 각주가 있다면, 줄 간격을 각각 따로 하십시오. 첫번째 각주 위에 한줄 여백은 Turabian 8 에서는 할 필요가 없습니다.

대부분의 워드프로세스 각주 양식은 폰트 크기가 10 이나 본문의 지정된 폰트보다 작은 크기로 지정되어 있습니다. 각주는 바탕 11 로 하십시오. 문서 전체에 일관되게 유지되는 것이 중요합니다. 각주의 글자체는 문서의 글자체와 일치해야 합니다. 전체 각주는 본문과 같이 양쪽 정렬이 아니라 왼쪽 정렬이어야 합니다. 필요한 경우 각주 형식을 조정한 후 작성해야 합니다.

각주는 매 chapter 가 시작될 때마다 1 번부터 각주 번호가 매겨집니다. 앞서 이것을 자동으로 지정하는 방법에 대하여 언급하였습니다. 각 chapter 의 마지막에 Section Break—Next Page 를 두십시오.

각주 위에 구분선이 페이지 전체로 가로질러 있습니까? 이전 페이지의 각주의 끝에 여분의 한 줄이 있기 때문입니다. 단락기호(¶ )가 켜져 있는지 확인해야 합니다. 여분의 단락기호(¶)가 이전 페이지의 마지막 각주 밑에 있다면, 삭제하십시오. 페이지의 각주가 참조되는 페이지에 각주를 넣는데 한줄이 부족한 경우, 여분의 줄 간격을 없애기

위해 본문 마지막 두번째 줄 끝에서 수동으로 *page break* 를 넣어야 합니다. — 주의하십시오, section break 가 아닙니다. Layout 메뉴에서 Breaks 를 누르거나 Insert 메뉴의 Page Break 를 눌러서 선택할 수 있습니다.

출처에 대한 정보를 밝히기 위하여 참고문헌 형식으로 표기합니다: "인용문과 참고문의 문장 끝에 위첨자를 사용하십시오." <sup>4</sup> 앞의 문장은 런-인 인용문의 예시입니다. 5 줄 이내의 내용을 인용하는 경우에는 런-인 인용문을 사용합니다. <sup>5</sup> 인용의 길이가 다섯줄 이상인 경우에는 블락 인용문을 사용합니다. Turabian 형식에서 블락 인용문의 형식은 아래와 같습니다:

블락 인용문의 형태는 싱글스페이스를 사용하여 작성합니다. 원 인용문에 인용부호는 그대로 사용하되, 블락 인용문의 시작과 끝에는 인용부호를 사용하지 않습니다. 블락 인용문은 문단의 첫 줄 들여쓰기만큼 들여쓰기를 합니다. 6

위의 블락 인용문이 들여쓰기가 되어 있는 것은 원문의 들여쓰기로 시작되었기 때문입니다. 또한, 각주 번호의 위 첨자는 블락 인용문의 맨 끝에 위치합니다. Turabian 6 에서는 블락 인용문과 왼쪽 마진 사이에 네 칸이 떨어져 있는 것이 필수였지만, Turabian 8 은 탭 키를 사용하여 문단 첫 줄 들여쓰기와 같은 여백을 요구합니다. Turabian 6 는 본문 내에서 8 줄 이상을 차지하는 내용을 인용하는 경우 블락 인용문을 사용했지만 Turabian 8 은 5 줄 이상을 차지하는 경우에 블락 인용문을 사용합니다.

#### 페이지 번호 넣기

Section breaks 는 문서 전체에 각주를 올바르게 표기하기 위한 것뿐만 아니라 정확한 페이지 번호를 매기기 위해 꼭 필요합니다. 워드프로세서는 문서의 페이지

 $\overline{\phantom{a}}$ 

6. Turabian, 349.

<sup>4.</sup> Turabian, 144.

<sup>5.</sup> See Turabian 8: 25.2.1 for more.

번호가 자동으로 지정되어 있습니다. 다음의 지침은 모든 문서의 페이지 번호를 매기는 방법입니다. 문서의 모든 다른 부분을 다 완성한 후 페이지 번호 형식을 지정하십시오. 페이지 번호 형식은 *section breaks* 가 제대로 되어 있는가가 중요합니다. 첫째, 전면의 모든 페이지-본문이 시작되기 이전의 모든 페이지들- 끝에 Section Break-Next Page 를 넣으십시오. 구역 나누기를 삽입하는 것이 다음 장과의 간격 문제를 해결해 줄 수 있습니다. 단락기호(¶) 가 이런 간격 문제를 해결하는데 도움을 줄 수 있으므로 단락기호를 켜놓으십시오.

구역 나누기를 한 후에, 구역 나누기를 활성화 시키기 위하여 목차의 첫 페이지 바닥글을 클릭하십시오. 목차의 첫 페이지가 페이지 번호를 삽입해야 하는 첫 페이지입니다. 머리글/바닥글의 도구에서 Link to Previous 가 활성화 되어 있다면 이를 해제하십시오. 이 작업은 이 페이지 번호를 이전 페이지와 독립적으로 설정합니다. 다음으로, 이 페이지와 다른 모든 앞면 페이지 번호를 소문자 로마 숫자로 표시하도록 설정하십시오. Insert->Header/Footer 에서 Page Number 를 누르고 하위메뉴에서 Format Page Numbers 를 선택하십시오. Page Number Format 도구 상자가 나타나면 Number format 을 소문자 로마숫자 i, ii, iii 로 선택합니다. Page numbering, 항목 중 *Start at* 에서 목차 페이지가 시작하는 해당 페이지 숫자를 선택하고 *OK* 를 누릅니다.

페이지 번호를 넣기 위하여, Insert->Header/Footer 로 가서 다시 Page Number 를 누르십시오. 하단 메뉴에서 Bottom of Page 를 선택하고 메뉴바를 내려 바닥글 중앙에 페이지 번호가 오도록 *Simple—Plain Number 2* 를 선택하십시오. 이제 바닥글에 페이지 번호가 보여야 합니다. 페이지 번호를 선택하고 폰트와 크기를 Times New Roman 12 로 정하십시오; 대부분의 워드 문서의 페이지 번호의 글자체와 크기가 다르게 지정되어 있습니다.

예를 들면, 목차나 초록의 두번째 페이지의 바닥글로 가보십시오*. Header &* Footer Tools/Navigation 아래의 Link to Previous 를 누르십시오. 페이지 번호가 잘못된 형식으로 보인다면 Header/Footer 의 Page Number 로 가서 하단 메뉴의 Format Page Numbers 를 선택하십시오. Page Number Format 상자에서, Number format 을 i, ii, iii. 로 선택하십시오. Page numbering 가 Continue from previous section 으로 되어 있는 것을 확인한 후 OK 를 누르십시오. 필요하다면 이 과정을 페이지 번호가 필요한 서두의 각 페이지마다 반복하십시오. 논문 핸드북을 참조하여 서두의 어떤 페이지에 페이지 번호가 들어가야 하는지 확인하십시오. 7

#### 1 장부터 참고문헌까지의 번호 넣기

페이지 번호 매기기는 Section Break 가 정확한 위치에 놓여져 있어야 적용이 잘 될 수 있습니다. 장과 부록에 섹션 브레이크를 넣는 방법을 설명한 앞의 내용을 잘 숙지하십시오. 첫째, Section Break—Next Page 를 각 장과 부록 끝에 넣으십시오. 단락기호(¶)를 켜놓는 것이 도움이 됩니다.

박사과정 세미나의 보고서, 최종 제안서, 논문 보고서의 페이지 번호의 위치는 다음과 같습니다: 각 장과 부록의 첫 페이지의 번호는 하단 중앙에 위치하고 그 뒤의 페이지들은 상단 오른쪽에 위치합니다. 우선, 모든 장과 부록의 페이지 번호를 상단 오른쪽에 위치하게 합니다. 그 후, 각 장과 부록의 첫 페이지로 돌아가서 페이지 번호를 하단 중앙으로 수정합니다.

먼저, 1 장의 첫 페이지의 상단 부분을 클릭하여 머리글을 활성화 시키십시오. Header & Footer Tools/Navigation 으로 가십시오; 전면 페이지의 페이지 번호와

 $\overline{a}$ 

<sup>7.</sup> See

[http://www.nobts.edu/\\_resources/pdf/cme/Project%20In%20Ministry%20Handboo](http://www.nobts.edu/_resources/pdf/cme/Project%20In%20Ministry%20Handbook.pdf) [k.pdf.](http://www.nobts.edu/_resources/pdf/cme/Project%20In%20Ministry%20Handbook.pdf)

연결이 되면 안되기 때문에 Link to Previous 버튼이 비활성화 되어 있어야 합니다. 다음, Page Number 로 가서 Top of Page 를 선택하고 페이지 번호가 상단 오른쪽에 있는 *Plain Number 3* 를 누르십시오. 페이지 번호 1 이 첫 장의 첫 페이지 (일시적으로) 상단 오른쪽에 나타나야 합니다; 참고문헌까지의 모든 페이지에 페이지 번호가 연속적으로 상단 오른쪽에 위치합니다.

1 장의 첫 페이지로 다시 돌아가서 바닥글을 클릭하십시오. Header/Footer 의 Tools/Options 를 누르고 Different First Page 를 클릭하십시오. 이렇게 지정함으로써 각 장의 첫 페이지와 이후 페이지와 페이지 번호를 다른 위치에 배치할 수 있습니다. 다음으로 Header/Footer 의 Page Number 에서 Bottom of Page 의 Simple—Plain Number 1 을 선택하십시오. 첫 장의 페이지 번호가 하단 중앙으로 변경될 것입니다. 항상 페이지 번호는 본문과 같이 바탕 11 이어야 합니다. 이 과정을 매 장과 부록의 첫 페이지마다 반복해 주십시오. 각 장과 부록의 첫 페이지는 Header & Footer 도구함에서 Link *to Previous* 가 설정되어 있어야 합니다. 페이지 번호 넣기가 잘 되지 않는다면 매 장의 끝에 Section Break—Next Page 가 잘 되어 있는지 확인하시기 바랍니다. Different First Page 가 잘 설정되어 있다면 1 장의 첫 페이지의 번호를 매긴 후에는 각 장과 부록의 첫 페이지는 자동적으로 하단 중앙에 페이지 번호가 들어가게 됩니다.

### 참고문헌

책

김갑수. 한국침례교 인물사. 서울: 시와 시론사, 1981.

김남수 외 8 인. 전환기의 지성. 서울: 도서출판 나남, 1992.

김용선, 강만철. 교육과정과 교육평가. 서울: 동문사, 1987.

듀란트, 윌. 철학이야기. 함희준 역. 서울: 배재서관, 1998.

박은규. 예배의 재발견. 개정판. 서울: 대한기독교출판사, 1993.

에릭슨, 밀라드 J. *복음주의 조직신학: 중*. 현재규 역. 서울: 크리스천 다이제스트, 2017.

----- . *복음주의 조직신학: 하*. 신경수 역. 서울: 크리스천 다이제스트, 2000.

Wright, N. T. *The Challenge of Jesus: Rediscovering Who Jesus Was and Is*. Downers Grove, IL: IVP Academic, 1999.

———. *For All God's Worth: True Worship and the Calling of the Church*. Grand Rapids: William B. Eerdmans, 1997.

#### 전자 문서

Mitchel, William J. *City of Bits: Space, Place and the Infobahn* (온라인 단행본). Cambridge, Mass.: MIT Press, 1995. 2018 년 12 월 31 일 접속. http://www.mitpress.mit.edu:80/City\_of\_Bits/Pulling\_Glass/index.html.

#### 정기 간행물

박한우. "월드 와이드 웹에 나타난 국제학술 커뮤니케이션 네트워크에 대한 탐사적 연구." *한국 문헌 정보학회지* 37, no. 2 (2003): 153-168.